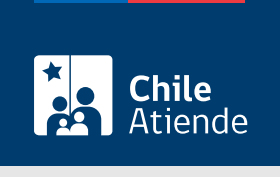

Información proporcionada por Subsecretaría para las Fuerzas Armadas

# Rehabilitación de pensión de retiro de pensionados de las Fuerzas Armadas y organismos dependientes

Última actualización: 23 enero, 2023

## Descripción

Permite que la o el pensionado vuelva a percibir su pensión de retiro cuando han transcurrido más de tres meses consecutivos sin cobrarla.

El trámite se puede realizar durante todo el año en el sitio web , por correo y en la oficina de atención ciudadana de la Subsecretaría para las Fuerzas Armada .

#### **Detalles**

El beneficio se otorga en relación con las mensualidades informadas por la Caja de Previsión de la Defensa Nacional por concepto de pensiones impagas, sin reajustes e intereses.

Importante : si bien no existe plazo de prescripción para solicitar la rehabilitación de una pensión de retiro, su pago solo se realiza hasta cinco años retroactivos, si correspondiere, contados desde la fecha de la solicitud.

## ¿A quién está dirigido?

Pensionadas y pensionados que pertenecen al sistema de previsión de las Fuerzas Armadas y pagados a través de la Caja de Previsión de la Defensa Nacional.

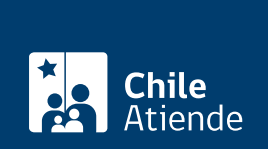

¿Qué necesito para hacer el trámite?

- [Solicitud de rehabilitación de pensión de retiro y declaraciones juradas simples](https://www.ssffaa.cl/pensiones/formularios-para-solicitar-tramites-de-pensiones-2/) (del solicitante y de dos testigos).
- [Certificado de nacimiento](/var/www/chileatiende/public/fichas/9380-certificado-de-nacimiento).
- Fotocopia último pago de Capredena.
- Puede realizar el trámite en línea usando su [ClaveÚnica](/var/www/chileatiende/public/fichas/11331-obtener-la-clave-unica).

### ¿Cuál es el costo del trámite?

No tiene costo.

¿Qué vigencia tiene?

El beneficio no tiene prescripción.

¿Cómo y dónde hago el trámite?

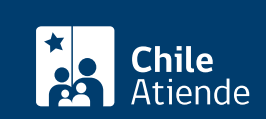

- 1. Haga clic en "ir al trámite en línea".
- 2. Una vez en el sitio web de la Subsecretaría para las Fuerzas Armadas, debe acceder al formulario de ingreso. Puede identificarse con su [ClaveÚnica](/var/www/chileatiende/public/fichas/11331-obtener-la-clave-unica) o puede crear una cuenta con su dirección de correo electrónico.
- 3. Una vez autenticado, debe completar los campos correspondientes a "medio de respuesta, ciudadano", y en el campo de "solicitud", debe seleccionar lo siguiente:
	- Tipo de solicitud: trámite.
	- o Subcategoría: pensión de retiro.
	- o Subcategoría: solicitud de rehabilitación de retiro.
- 4. Complete la descripción del trámite.
- 5. Complete los datos de validación.
- 6. Adjunte los documentos requeridos para este trámite, en el campo "documentos adjuntos". Primero debe descargar el formulario, lo debe completar e imprimir, firmar la solicitud y escanearlo. Cuando tenga todos los antecedentes, seleccione los archivos ("seleccionar") y después cárguelos en la página ("subir archivo"). Recuerde que el tipo de archivo permitido es el formato PDF, y su tamaño máximo no debe superar los 10 MB.
- 7. Una vez completados todos los campos, puede hacer clic en "enviar formulario" para finalizar el ingreso de su trámite.
- 8. Como resultado del trámite, habrá solicitado la rehabilitación del pago de su pensión de retiro. Luego de estudiar los antecedentes, la Subsecretaría para las Fuerzas Armadas dictará una resolución exenta que rehabilita la pensión, de la cual se enviará copia al domicilio consignado en la respectiva solicitud.

Para la atención de consultas y el seguimiento de casos, puede llamar al teléfono + 56 2 2937 99 00.

#### En oficina:

- 1. Reúna los antecedentes requeridos.
- 2. Diríjase a la oficina de atención ciudadana de la Subsecretaría para las Fuerzas Armadas, ubicada en [avenida Libertador Bernardo O'Higgins 1166, Santiago, piso 1.](https://www.google.cl/maps/place/Av+Libertador+Bernardo+O) Horario de atención: de lunes a viernes, de 9:00 a 13:00 horas.
- 3. Explique el motivo de su visita: solicitar la rehabilitación del pago de una pensión de retiro.
- 4. Entregue los antecedentes requeridos.
- 5. Como resultado del trámite habrá solicitado la rehabilitación del pago de su pensión de retiro. Luego de estudiar los antecedentes, la Subsecretaría para las Fuerzas Armadas dictará una resolución exenta que rehabilita la pensión de retiro, de la cual se enviará copia al domicilio consignado en la respectiva solicitud.

Para la atención de consultas y el seguimiento de casos, puede llamar al teléfono + 56 2 2937 99 00.

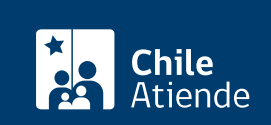

- 1. Reúna los antecedentes requeridos.
- 2. Envíelos por correo a avenida Libertador Bernardo O'Higgins 1166, Santiago, piso 1.
- 3. Como resultado del trámite habrá solicitado la rehabilitación del pago de su pensión de retiro. Luego de estudiar los antecedentes, la Subsecretaría para las Fuerzas Armadas dictará una resolución exenta que rehabilita la pensión de retiro, de la cual se enviará copia al domicilio consignado en la respectiva solicitud.

Para la atención de consultas y el seguimiento de casos, puede llamar al teléfono + 56 2 2937 99 00.

#### Link de trámite en línea:

[https://www.chileatiende.gob.cl/fichas/3613-rehabilitacion-de-pension-de-retiro-de-pensionados-de-las](https://www.chileatiende.gob.cl/fichas/3613-rehabilitacion-de-pension-de-retiro-de-pensionados-de-las-fuerzas-armadas-y-organismos-dependientes)[fuerzas-armadas-y-organismos-dependientes](https://www.chileatiende.gob.cl/fichas/3613-rehabilitacion-de-pension-de-retiro-de-pensionados-de-las-fuerzas-armadas-y-organismos-dependientes)